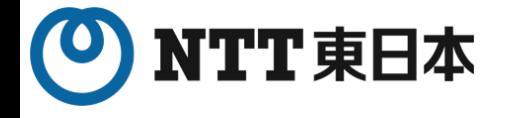

## **【重要】レノボ社製ノートPC「THINKPAD E14 GEN2」の 不具合事象(動作遅延)と対処について**

## **2023年 1月 東日本電信電話株式会社**

**K23-00232【2304-2312】**

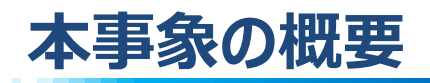

- ➢ **「ThinkPad E14 Gen2」**(ノートPC)において、Windows Update更新プログラム 「KB5021237 ※」が適用された場合、**オンライン資格確認端末の動作に時間がかかる 事象が確認されております** ※ 12月時点の更新プログラムのコードであり、1月以降の更新で変更となる場合がございます。
- ➢ レノボ・ジャパン社より、本資料に記載の対処手順(ARPオフロード無効化設定)が 示されておりますので、**ご参照のうえ対処ください**

Windows Updateにより本事象は必ず発生することが確認されておりますので、 **現在事象が発生している・発生していないに関わらず、必ず実施ください。**

**対象となるノートPC(ThinkPad E14 Gen2)の見分け方**

本体裏面、左下部の文字を確認してください。 ThinkPad E14 Gen2 と記載されているものが対象機種です ThinkPad E14 Gen2

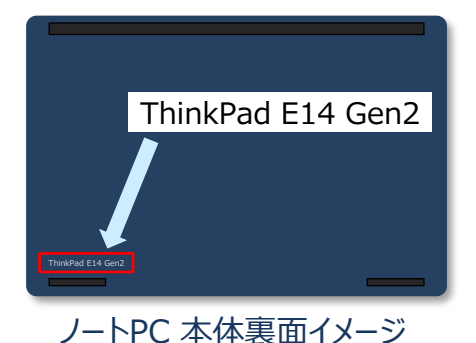

本件についての最新情報は、下記サイトを合わせてご確認ください

オンライン資格確認スタートパック サポート情報 https://business.ntt-east.co.jp/support/online-shikakukakunin/

2

※オンライン資格確認スタートパックをご利用いただいている方向けにお知らせを掲載しております。

## **対処手順 - 1**

**1.デバイスマネージャーを起動**

オンライン資格確認端末(ノートPC)のデスクトップ画面 より

①画面左下の H マークをマウスで右クリック ②「デバイスマネージャー」を選択

**2.ネットワークアダプターより、 該当デバイスのプロパティを開く**

デバイスマネージャーのウィンドウ起動後、

③「ネットワークアダプター」をダブルクリック (または先頭の **>** をシングルクリック)

**④-1「有線環境でご利用の場合」**

「RealtekPCIe Gbe Familiy Controller」 をダブルクリック

もしくは

**④-2「無線(Wi-Fi)環境でご利用の場合」**

「Intel(R) Wi-Fi 6 AX201 160MHz」 をダブルクリック

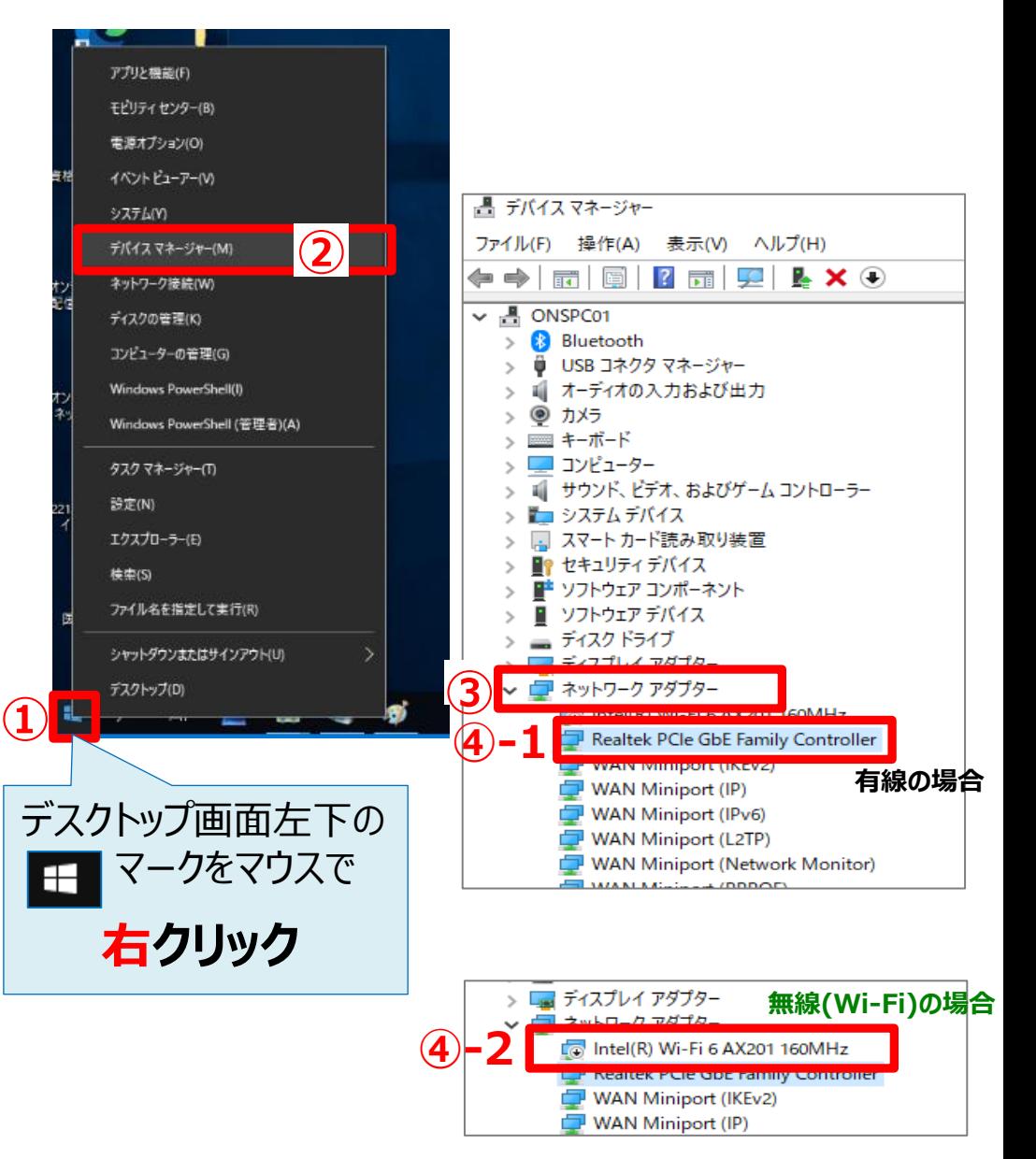

## **対処手順 - 2**

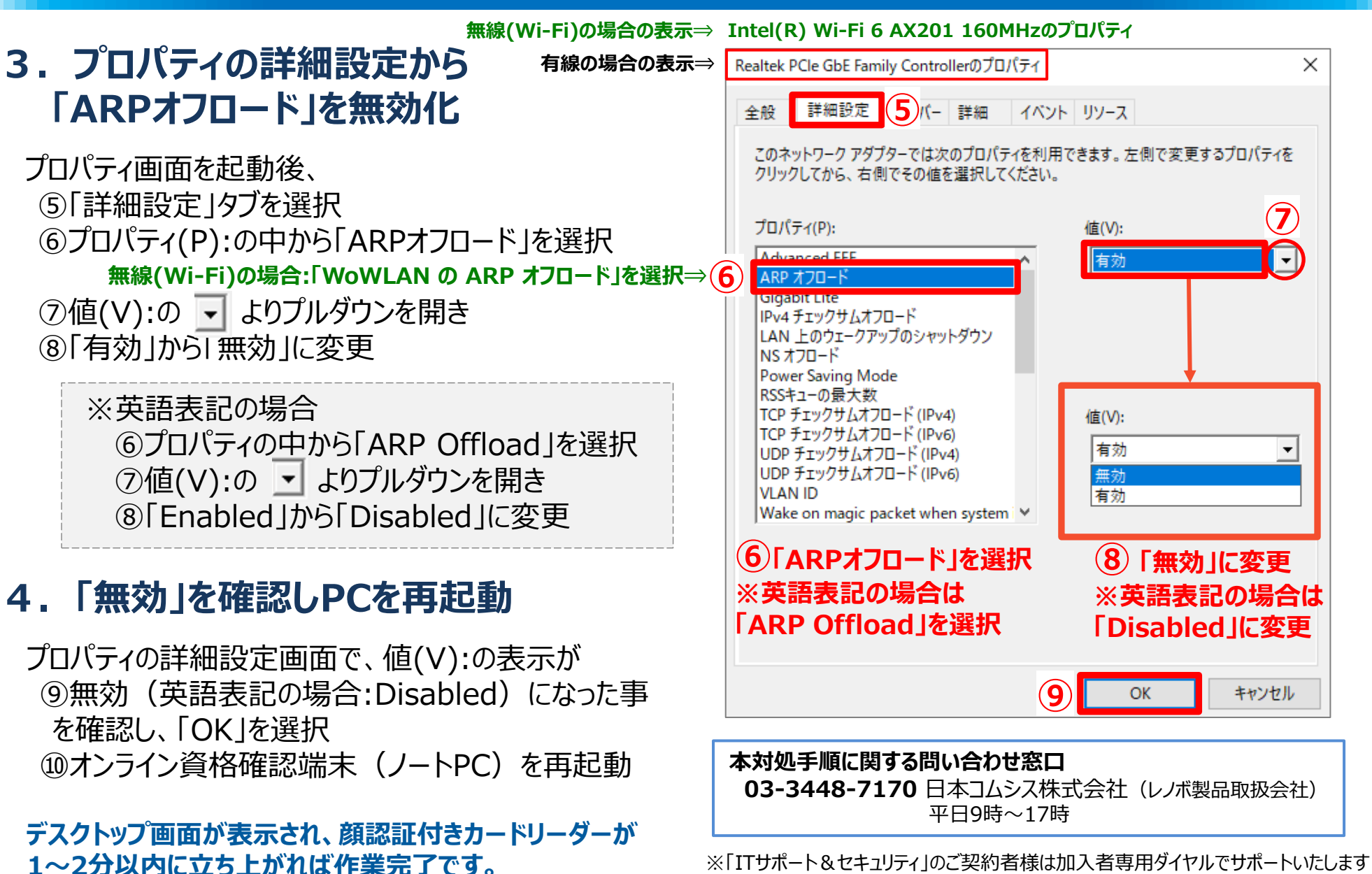

4